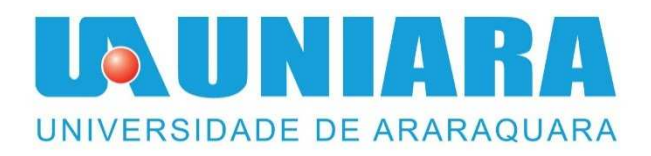

# **PLANILHA DE CÁLCULO DE MATERIAIS BÁSICOS PARA PEQUENAS EDIFICAÇÕES**

José Roberto Gonçalves Júnior Graduando em Engenharia Civil à Universidade de Araraquara Araraquara, São Paulo E-mail: jose.robertoengenharia@outlook.com

Orientador: Prof. Me. Thiago Augusto Do Nascimento E-mail: thiago\_a\_nasc@yahoo.com.br

#### *Resumo*

O presente trabalho tem por finalidade calcular o quantitativo de materiais básicos de construção civil, reduzindo o erro e o tempo de trabalho do usuário. É especialmente voltada para a construção de pequenas edificações, como por exemplo casas residenciais unifamiliares. A planilha consiste em realizar automaticamente, todos os cálculos necessários para o quantitativo de materiais, apenas com informações básicas de um projeto arquitetônico, como dimensões de paredes e esquadrias, traços/proporções de argamassa, dentre outros. A partir do momento em que o usuário possuir todos os dados da edificação a ser dimensionada, deverá inserir na planilha, a qual irá gerar automaticamente a quantidade necessária de materiais para a execução de tal edificação desejada, também permitido retornar valores caso necessite de alteração, resultando em uma economia de tempo e maior precisão de cálculo.

**Palavras-chave:** Planilha. Cálculo. Material civil.

#### *Abstract*

The purpose of the present work is to calculate the quantitative of basic civil construction materials, reducing the error and the working time of the user. It is especially aimed at the construction of small buildings, such as residential single-family houses. The worksheet consists of automatically performing all the necessary calculations for the quantitative of materials, only with basic information of an architectural project, such as dimensions of walls and frames, traces / proportions of mortar, among others. Once the user has all the data of the building to be dimensioned, he / she must insert in the worksheet, which will automatically generate the necessary quantity of materials for the execution of such a desired building, also allowed to return values if it needs to change, resulting in time savings and higher calculation accuracy.

*Key-Words***:** Spreadsheet. Calculation. Construction Materials

### 1- **INTRODUÇÃO**

Com a grande demanda de projetos e prazos cada vez mais curtos, o Engenheiro Civil necessita de exatidão, eficácia e qualidade em tempo reduzido em seus trabalhos e projetos. Alguns de seus cálculos são feitos manualmente e sem auxílio de computadores ou softwares, resultando em um processo mais longo e com um certo fator de erro considerável.

Muito destes projetos requer revisões, correções e até mudanças drásticas em que certas vezes resultam em um trabalho e tempo desperdiçado, fazendo com que o profissional retorne ao início dos trabalhos.

O presente trabalho será uma ferramenta a mais no dia a dia do profissional, na qual a planilha está programada com todas as fórmulas e cálculos necessários para o levantamento quantitativo dos materiais. Seu objetivo se entende em reduzir o tempo e erro do profissional quando estiver realizando algum trabalho, pois não será necessário realizar os cálculos e sim apenas inserir os dados de cada projeto, resultando em um valor seguro, correto e com grande possibilidade de mudanças imediatas, sem necessidade de retrabalho.

# **2- REVISÃO BIBLIOGRÁFICAS**

Para o cálculo de blocos necessário para completar uma alvenaria e quantidade de argamassa necessária para assenta-los, primeiramente deve-se saber quais as dimensões do bloco a ser utilizado:

[...] "Antes de começar vamos saber quantos m<sup>2</sup> tem um tijolo de 6 furos. Como vamos usar um tijolo em pé, iremos multiplicar lado x lado: 0,14\*0,18= 0,0266m².

Como assim 0,0266m²?

1 tijolo vai ocupar esse espaço de 0,0266m².

Mas como saberemos quantos cabe em 1m²?

Simples!

Vamos dividir 1m² por 0,0266.

Até aqui muito fácil: 1/0,0266= 37,59

Você vai precisar de 37,59 tijolos para cobrir uma área de 1m²". [...].

(LUCIANA PAIXÃO, 2015, www.aarquiteta.com.br/blog)

[...] "Podemos também, calcular a quantidade de argamassa que será utilizada por metro quadrado. Basta seguir o modelo abaixo e substituir os valores:

$$
v = [1 - n \, x \, (b_1 x \, b_2)] \, x \, b_3
$$

Onde:

v = volume de argamassa

n = quantidade de tijolos por m2

 $b1$  = comprimento do tijolo

 $b2$  = altura do tijolo

b3 = largura do tijolo

Logo:

 $v = [1 - 17 \times (0.19 \times 0.29)] \times 0.09$ 

 $v = 0,0057$  m3/m2

Portanto, a cada 1 m2 de tijolos dessa dimensão temos aproximadamente 0,0057 m3 de argamassa. Agora, basta multiplicarmos pela quantidade de metros quadrados de alvenaria que teremos:

Quantidade de argamassa =  $0,0057 \times 65,07 = 0,37 \text{ m3}$ " [...]

(CAIO PEREIRA, 2018, www.escolaengenharia.com.br)

#### **3- ESTRUTURA DA PLANILHA**

A planilha baseia-se em formato xlsx., ou seja, utilizando o software "Excel" (Microsoft) com formulação de células e macros.

 Conforme citado na introdução, seu objetivo é fazer com que o usuário tenha um amplo auxílio no cálculo de materiais de construção, isso ocorre devido ao layout visual que foi planejado sobre a mesma, onde suas lacunas de preenchimento e informações de resultados são amplas e objetivas.

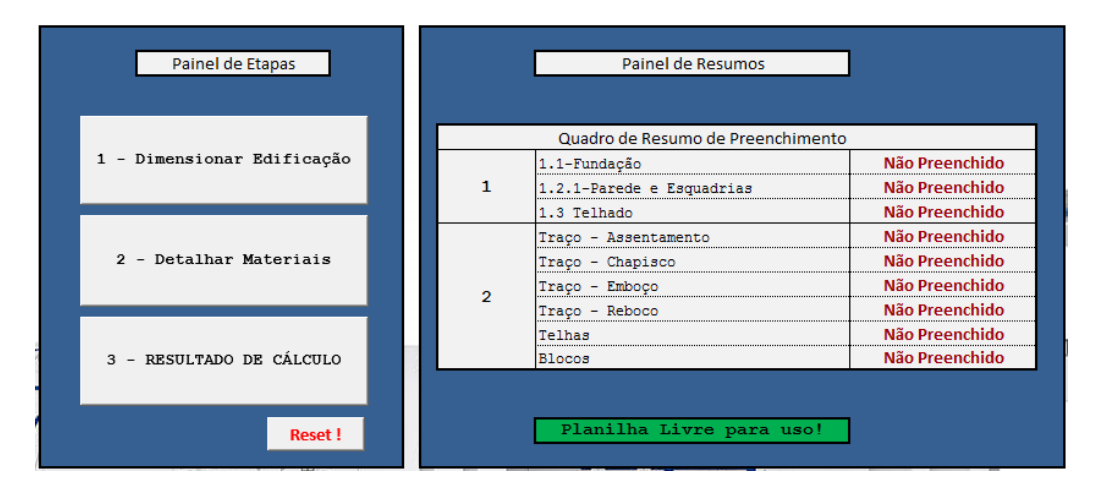

#### **3.1 – PAINEL DE CONTROLE**

 O campo principal da planilha, onde tem-se o nome do desenvolvedor e do cliente/licença que utilizará a planilha. A partir deste campo o usuário se localizará em qual etapa deseja seguir e como está o preenchimento da mesma.

 No quadro "Painel de Etapas" possuem os botões onde se iniciam as etapas do desenvolvimento para o cálculo. Também possui o botão "Reset!", com a finalidade de reiniciar a planilha por completa, para que um novo cálculo seja realizado.

 No quadro "Painel de Resumos" são informadas as etapas à serem preenchidas e/ou as já preenchidas. Como informado na imagem acima, se o campo respectivo da etapa estiver preenchido será informado "**Preenchido**", caso contrário será informado como "**Não Preenchido**". O intuito desses painéis é fazer com que o usuário tenha uma visão mais ampla e objetiva do que está sendo calculado.

 Abaixo do quadro de resumos está localizado a célula geral de preenchimento, ou seja, quando preenchida em verde e o texto como "Planilha Livre para uso! " significa que todos os campos estão em branco e que se pode iniciar o dimensionamento de uma nova edificação, caso contrário será preenchida em amarelo e texto como "ATENÇÃO! Planilha em uso".

### **3.1.1- PAINEL DE ETAPAS**

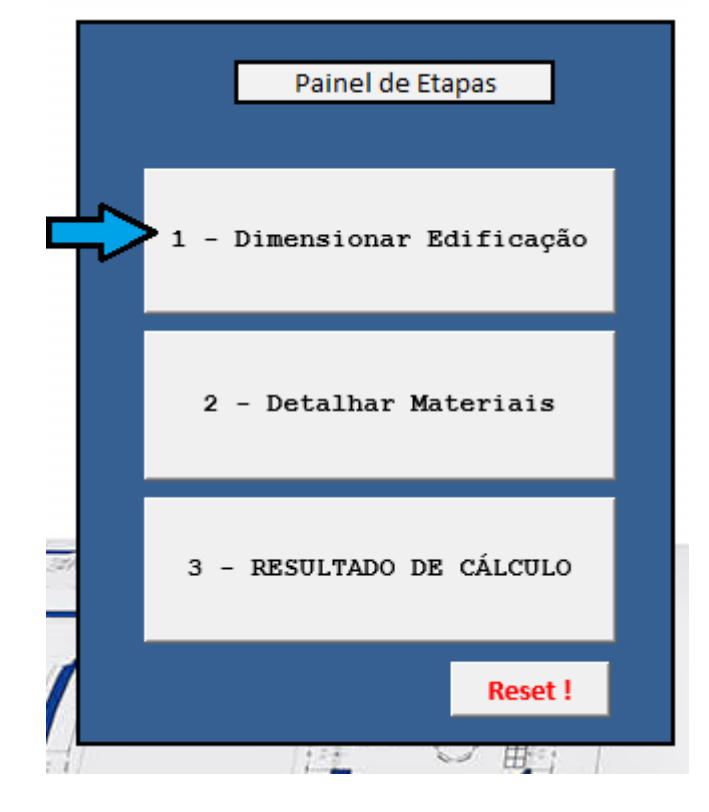

### **3.1.2- DIMENSIONAR EDIFICAÇÃO**

Essa etapa se trata dos dados técnicos necessários que o usuário deverá informar na planilha, ou seja, as dimensões da edificação a partir do projeto arquitetônico. Exemplo: Perímetro de alvenaria, dimensões e quantidades de esquadrias, dimensões do telhado e dimensões da fundação.

Ao lado dos campos de preenchimento possui uma representação gráfica de cada etapa da edificação, para auxílio de reconhecimento visual. Exemplo:

Telhado de 4 Águas:

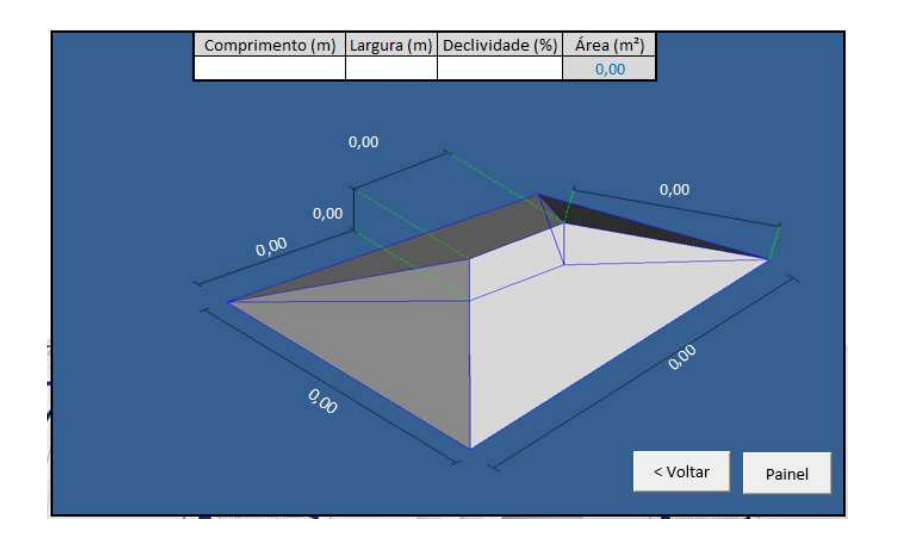

Obs.: Apenas as células com preenchimento na cor branca deverão ser preenchidas!

## **3.1.3- DETALHAR MATERIAIS**

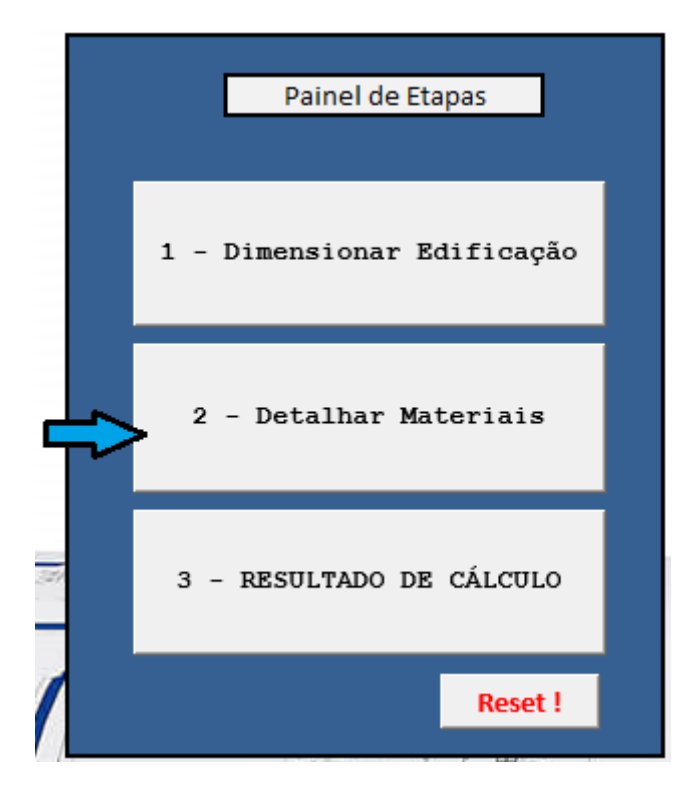

 Essa etapa se trata além de dados técnicos, o tipo e modelo dos materiais que serão utilizados no dimensionamento. Exemplo: Traço/Proporção de Argamassa, modelo de bloco cerâmico e modelo de telhas. Segue imagem para conhecimento:

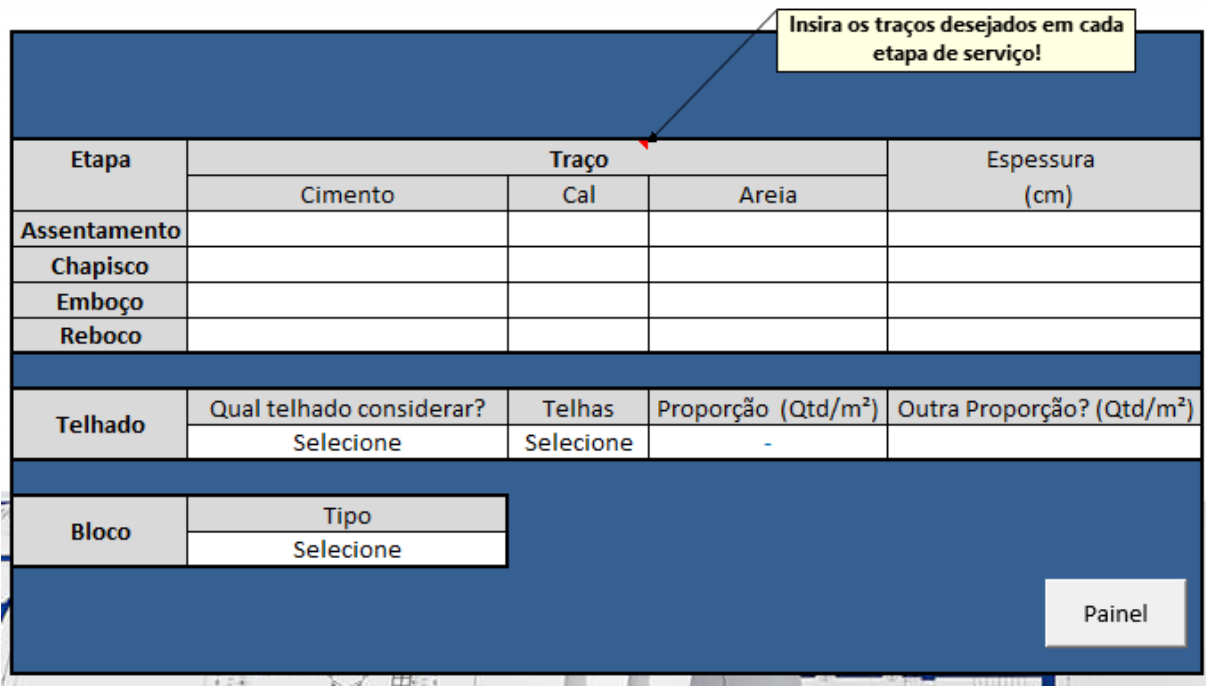

 Nas células de etapas de uso de argamassa, deverá ser informado a proporção de cada item, a partir da preferência do usuário inclusive a espessura da mesma. Exemplo:

 Na seleção de telhas e blocos, todos os materiais estão listados, sendo necessário apenas a seleção de qual modelo quantificar.

 Esse é a última etapa de inserção de dados da planilha, a partir deste momento é aconselhável a verificação de todos os dados informados até então, para gerar o resultado esperado.

# **3.1.4- RESULTADO DE CÁLCULO**

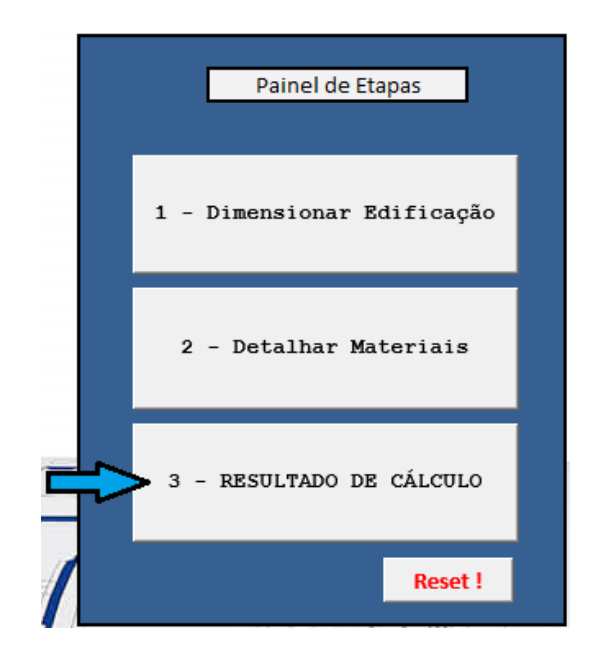

A partir do momento em que todas as informações foram inseridas na planilha, tem-se o último botão do "Painel de Etapas", que se trata de encaminhar o usuário para a tela de quantitativos calculados. Segue imagem:

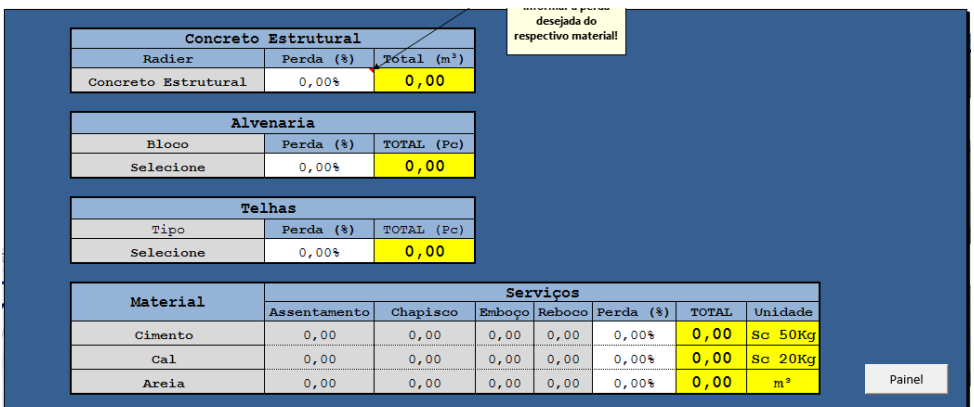

A tela acima se trata da tela "final" da planilha, onde as células em amarelo são os resultados levantados a partir das informações inseridas nas etapas anteriores.

As células em branco representam a perda em porcentagem que o usuário deseja estimar, ou seja, o cálculo gerado pela planilha baseia-se em algo matematicamente perfeito. Com a célula de perda, fica a critério do usuário estimar o quanto de material é possível ocorrer, sendo estimado uma perda desde a logística até a mão de obra direta.

Para retornar a tela inicial (Painel de Controle), utiliza-se o botão "Painel" ao lado direito inferior.

## **4- MÉTODO DE CÁLCULO**

#### **4.1- FUNDAÇÃO**

A planilha contempla o cálculo de volume de concreto apenas para a fundação tipo "Radier", que se trata basicamente de uma laje maciça de concreto, abrangendo toda a área da edificação.

Como é de conhecimento, o radier baseia-se geometricamente em um sólido paralelepípedo. A partir dessa informação, calcula-se o volume a partir da seguinte equação:

 $V = C x L x h$ 

Sendo as incógnitas:

- $V = Volume$
- $\bullet$  C = Comprimento
- $L = Lagura$
- $\bullet$  h = Altura

Para conhecimento visual, a planilha contempla a seguinte imagem:

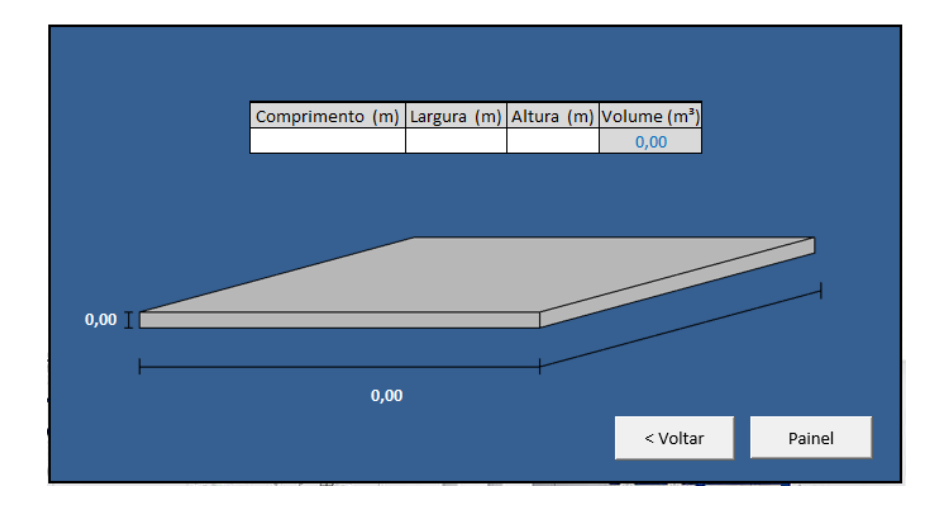

#### **4.2- ALVENARIA**

Com o intuito de calcular a quantidade de blocos necessários para a execução de uma parede, caracteriza-se o cálculo a partir do tipo de bloco e suas dimensões geométricas.

 Se aprofundando no quesito de quantidade de blocos, pode-se afirmar o "desconto" da argamassa sobre os mesmos, onde sua espessura é adotada em função de cada bloco. Conforme figura abaixo:

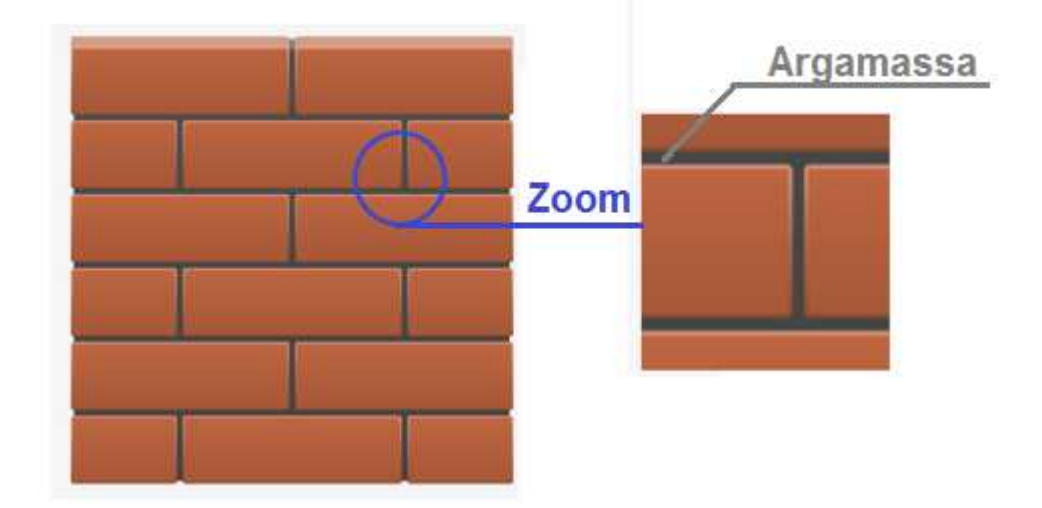

Analisando esse caso, é utilizado uma fórmula matemática a partir das dimensões dos blocos e também da espessura da argamassa de assentamento, pois levando em consideração a área em que a pequena camada de massa sobre os blocos, resulta em uma significante de diferença se desconsiderada. Sendo utilizado esse método, consideramos um valor resultante mais preciso.

Abaixo segue a fórmula para dimensionamento de blocos por m², em função da espessura da argamassa sobre os mesmos.

$$
n = \frac{1}{(b1 + eh) x (b2 + ev)}
$$

Sendo as incógnitas:

- $\cdot$  n = Quantidade de blocos por m<sup>2</sup>
- $\cdot$  b1 = Comprimento do bloco
- $\bullet$  b2 = Altura do tijolo
- eh = Espessura horizontal da argamassa
- ev = Espessura vertical da argamassa

A partir da proporção acima resultada, utiliza-se os dados inseridos pelo usuário, nos quais são altura e perímetro da alvenaria, para gerar o total de blocos, a partir da seguinte fórmula:

#### $\textbf{Area Total}$ ;  $AT = P x PD$

Sendo as incógnitas:

 $\bullet$  P = Perímetro

•  $PD = P\acute{e}$  direito

#### **4.3- ARGAMASSA**

Com a finalidade de possuir o quantitativo de argamassa, sendo ela para assentamento, chapisco, emboço e/ou reboco (Essas etapas serão calculadas apenas se o usuário requerer), foi dimensionada a partir das seguintes fórmulas:

#### **Para chapisco, emboço e/ou reboco:**

$$
V = A x h
$$

$$
V = C x L x E
$$

Sendo as incógnitas:

- $V = Volume$
- $\bullet$  A = Área a ser aplicada argamassa
- $\bullet$  C = Comprimento
- $L = Lagura$
- $\bullet$  E = Espessura

#### **Para assentamento de blocos:**

$$
V = (1 - N((C x H))) L
$$

Sendo as incógnitas:

- $V =$  Volume por m<sup>2</sup> de alvenaria
- n = Quantidade de blocos por m² (Tópico 4.2 ALVENARIA)
- $\bullet$  C = Comprimento do bloco
- $\bullet$  L = Largura do bloco
- $\bullet$  E = Espessura do bloco

#### **4.4- COBERTURA/TELHADO**

Para o caso de cobertura, a planilha contempla o cálculo para dois tipos de telhados, sendo eles de 2 Águas e 4 Águas. Além de dimensionar geometricamente o telhado, também é informado a área total de cobertura e a quantidade de telhas necessárias para construção do mesmo.

Para os dois casos, é necessário se informada as mesmas dimensões, nas quais são comprimento, largura e declividade/inclinação (%).

Cada tipo de detalhado é dimensionado a partir das seguintes fórmulas:

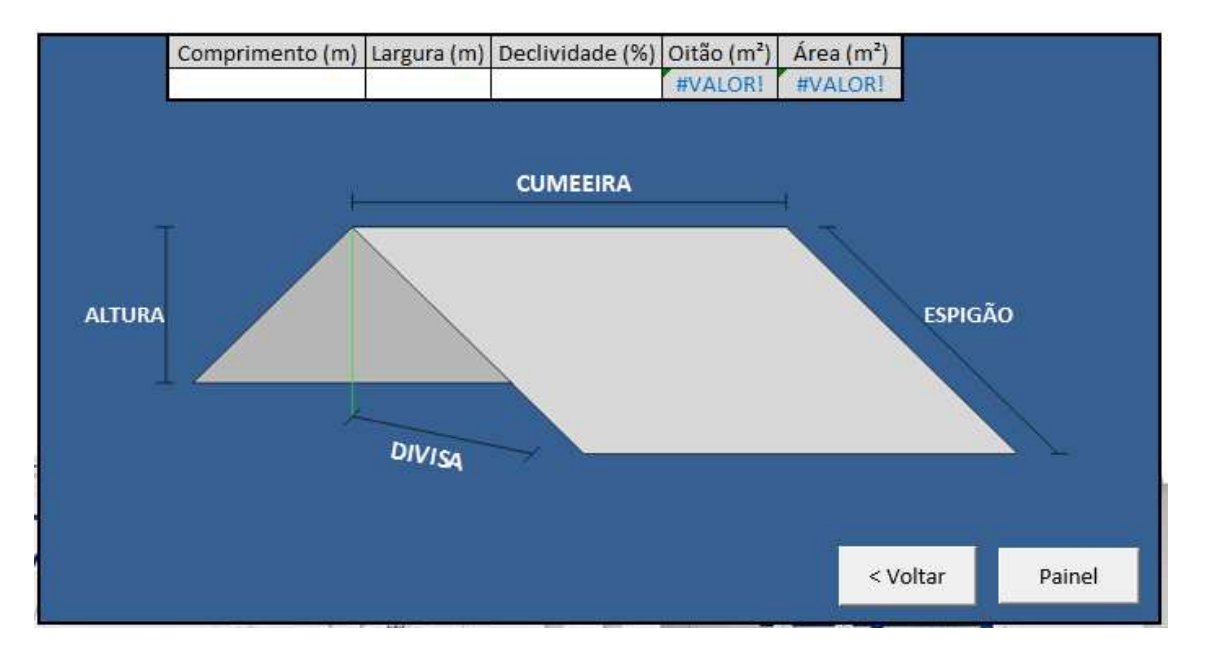

#### **Para telhado 2 Águas:**

**Cumeeira;**  $C = \text{Comprimento}$ 

**Altura;**  $A = \frac{L}{A}$ 2  $\chi$ Declividade 100 **Espigão;**  $E = \sqrt{\frac{L}{2}}$  $\frac{2}{2}$ 2  $+ (A^2)$ **Divisa;**  $D = \frac{L}{2}$ 

 $\acute{\bf A}$ **rea Total;**  $AT = (E \times C) \times 2$ 

## **Para telhado 4 Águas:**

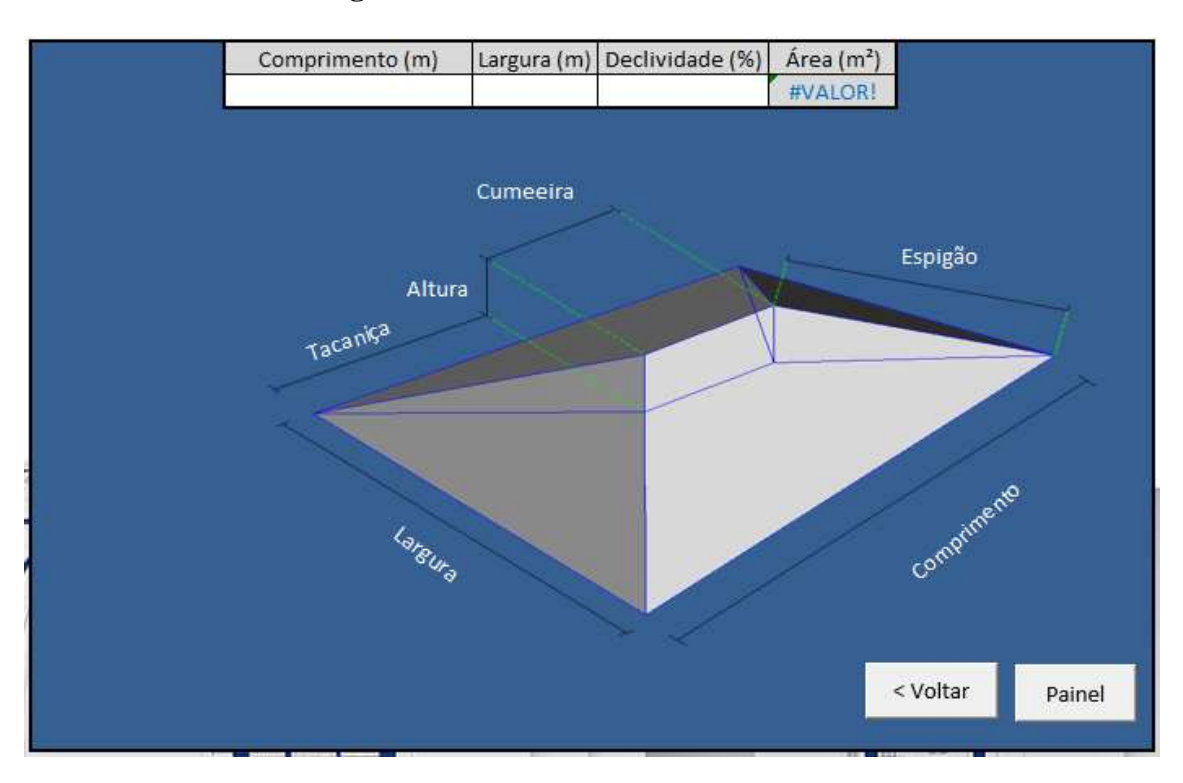

**Cumeeira;**  $C = \text{Comprimento} - \text{Largura}$ 

**Altura;**  $A = \frac{L}{2}x \frac{Declividade}{100}$ 100 **Espigão;**  $E = \sqrt{\frac{L}{2}}$  $\frac{2}{2}$ 2  $+ (A^2)$ **Dist. Tacaniça;**  $T = \frac{L}{T}$ 2

$$
\text{Area Total; } AT = \left( \left( L \times \frac{E}{2} \right) x^2 \right) + \left( \left( Cx^2 - L \right) x \frac{E}{2} \right) x^2
$$

#### **4.5- RESULTADOS OBTIDOS**

Os resultados obtidos são acessados pelo comando "2.1.4-RESULTADO DE CÁLCULO", onde possui um resumo geral de todos os materiais necessários. Seus resultados são baseados nos cálculos anteriormente especificados, resumidamente, multiplicando a proporção de cada material pelo fator necessário.

Todos esses cálculos de materiais são dimensionados com precisão exata, ou seja, não possuem fator de perda. O usuário poderá estimar o quanto cada material sofrerá de perda no processo, gerando automaticamente o quantitativo.

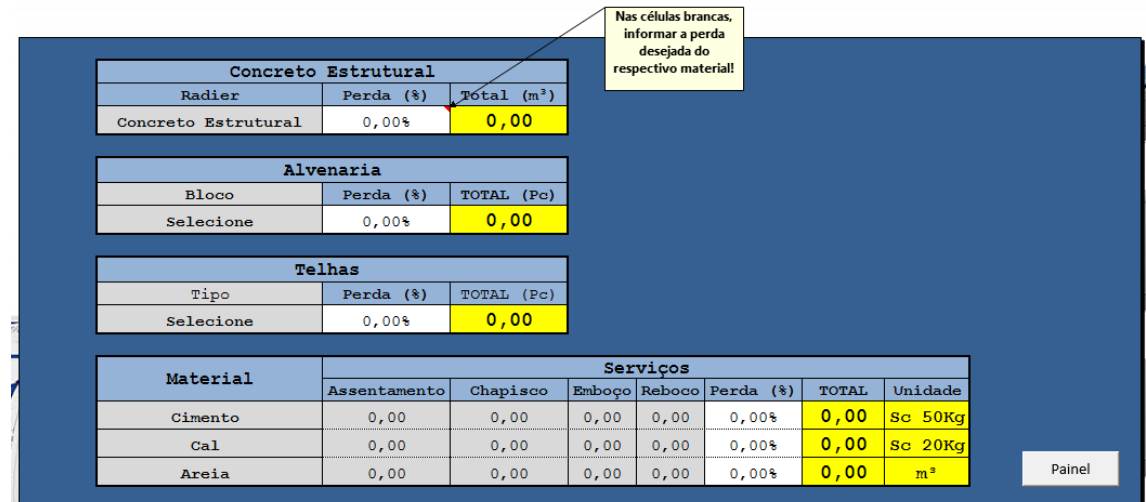

#### **5- CONSIDERAÇÕES FINAIS**

Analisando como um todo o cenário atual da construção civil, cada vez mais os computadores em geral estão fazendo parte no seu desenvolvimento, sejam eles com desenhos técnicos, cálculos, dimensionamentos de esforços, orçamentos e outros.

Essa utilização é recorrente de um período de evolução e desenvolvimento, onde cada vez mais a produção requer aumento, porém em um período de tempo cada vez menor, com o intuito de resultar em economia de tempo, dinheiro e esforços.

Além de toda necessidade de uma produção maior e mais rápida que os computadores auxiliam, os fatores de erro também não devem ser desconsiderados nesse quesito, no qual são eles que interferem de uma maneira extrema todo o processo realizado.

Quando realizado um dimensionamento manualmente, trabalho que ainda está em atividade no mercado, considera-se um tempo de execução muito maior devido não apenas ao processo humano, mas sim no retrabalho que poderá ocorrer. Esse tipo de retrabalho entende-se em mais de um aspecto de alterações, como a de projeto arquitetônico, tipos de materiais e valor orçamentário.

Esse modelo de planilha possui o principal objetivo de reduzir o tempo e erro do usuário no instante em que estiver realizando o dimensionamento de materiais da edificação, na qual suas células estão formuladas exatamente para realizar os cálculos necessários, além de gerar imagens que auxiliam visualmente o entendimento do usuário.

# **6- REFERÊNCIAS BICLIOGRÁFICAS**

**GUILHERME ARIS PARSEKIAN; MÁRCIA MELO SOARES – Alvenaria Estrutural em Blocos Cerâmicos – Projeto, Execução e Controle.** São Paulo: Nome da Rosa. 2010. Acesso em Nov. 2018

PINI. **TCPO – Tabelas de Composições de Preços para Orçamentos**. São Paulo: Pini. 2010. Acesso em: 24 Out. 2018.

PINI. **A Técnica de Edificar**. São Paulo: Pini. 2001. Acesso em: 24 Out. 2018.

# AARQUITETA – LUCIANA PAIXÃO – **COMO CALCULAR TIJOLOS POR METRO QUADRADO**. Disponível em:

< https://www.aarquiteta.com.br/blog/engenharia-e-construcao-civil/como-calcularconsumo-de-blocos-ou-tijolos-por-metro-quadrado/ > Acesso em 27 Set. 2018.

# ESCOLA ENGENHARIA – CAIO PEREIRA – **CÁLCULO DA QUANTIDADE DE TIJOLOS**. Disponível em:

< https://www.escolaengenharia.com.br/calculo-da-quantidade-de-tijolos/ > Acesso em 13 Out. 2018.